# GOLANG AND UADMIN LINUX INSTALLATION INSTRUCTIONS

First of all, go to <u>https://golang.org/dl/</u> to install Golang.

For Linux, click the tar.gz link.

#### Featured downloads

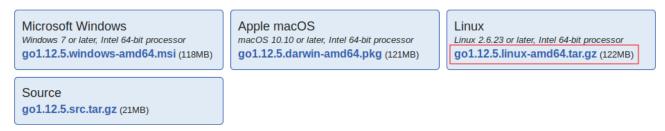

In the pop-up form, choose Save File then click OK button.

| c                    | pening go1.12.5.linux-amd64.tar.gz         | 6  |
|----------------------|--------------------------------------------|----|
| You have chosen t    | co open:                                   |    |
| 📓 go1.12.5.linu      | ıx-amd64.tar.gz                            |    |
|                      | o archive (122 MB)<br>//dl.google.com      |    |
| What should Fire     | efox do with this file?                    |    |
| O Open with          | Archive Manager (default)                  | ~  |
| O Save File          |                                            |    |
| Do this <u>a</u> uto | matically for files like this from now on. |    |
|                      | Cancel                                     | ОК |

Ensure if the Golang package was saved in Downloads folder.

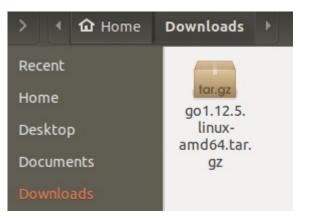

Open your Terminal. Go to Downloads folder by typing "cd Downloads" from Home then extract it into /usr/local, creating a Go tree in /usr/local/go.

## sudo tar -C /usr/local -xzf go1.12.5.linux-amd64.tar.gz

Add /usr/local/go/bin to the PATH environment variable. In order to do that, open profile in Home directory by typing this command:

### sudo nano .profile

Then on the most bottom part, add **export PATH=\$PATH:/usr/local/go/bin** 

**Note:** changes made to a profile file may not apply until the next time you log into your computer.

To apply changes immediately, open your Terminal and run this command.

## export PATH=\$PATH:/usr/local/go/bin

Now test if your Golang is already installed in your computer by typing this command in your terminal:

go

<u>Result</u>

Go is a tool for managing Go source code.

Usage:

go <command> [arguments]

The commands are:

| bug start a bug report                                |   |
|-------------------------------------------------------|---|
| build compile packages and dependencies               |   |
| clean remove object files and cached files            |   |
| doc show documentation for package or symbol          |   |
| env print Go environment information                  |   |
| fix update packages to use new APIs                   |   |
| fmt gofmt (reformat) package sources                  |   |
| generate generate Go files by processing source       |   |
| get download and install packages and dependencie     | S |
| install compile and install packages and dependencies |   |
| list list packages or modules                         |   |
| mod module maintenance                                |   |
| run compile and run Go program                        |   |
| test test packages                                    |   |
| tool run specified go tool                            |   |
| version print Go version                              |   |
| vet report likely mistakes in packages                |   |

Use "go help <command>" for more information about a command.

Additional help topics:

buildmode build modes calling between Go and C С build and test caching cache environment environment variables filetype file types the go.mod file go.mod GOPATH environment variable gopath gopath-get legacy GOPATH go get goproxy module proxy protocol importpath import path syntax modules modules, module versions, and more module-get module-aware go get packages package lists and patterns testflag testing flags testfunc testing functions

Use "go help <topic>" for more information about that topic.

\_\_\_\_\_

Before we proceed to uAdmin installation, let's install the prerequisite softwares first which are the following:

- > Git
- > GCC

If **Git** is not installed, you will get this result. go: missing Git command. See https://golang.org/s/gogetcmd package github.com/uadmin/uadmin/...: exec: "git": executable file not found in \$PATH

First, update your default packages.

### sudo apt update

Now install Git.

## sudo apt install git

Confirm your Git installation.

### git -version

<u>Result</u> git version 2.17.1 If **GCC** is not installed, you will get this result. # github.com/mattn/go-sqlite3 exec: "gcc": executable file not found in \$PATH

To install GCC, run this command in your terminal.

#### sudo apt install gcc

You can learn how to install GCC on Ubuntu with examples here: <u>https://linoxide.com/linux-how-to/how-install-gcc-ubuntu-examples/</u>

Now let's install uAdmin. Type the following command in the terminal as shown below. This might take a long time process because this command also installs dependencies.

#### go get -u -v github.com/uadmin/uadmin/...

If you go to home/yourPCname/go/src/github.com, you will notice that the uAdmin packages are saved in that path.

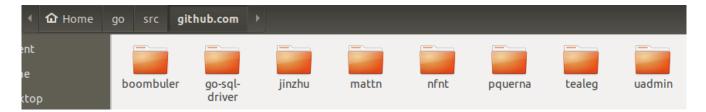

From Home directory, go to go/bin path. Ensure that you have **uadmin** file inside it.

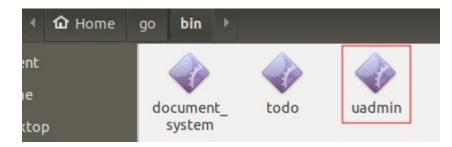

In your terminal from Home directory, open profile by typing this command

#### sudo nano .profile

Then on the most bottom part, add two lines of code in it.

### export GOPATH=\$HOME/go export PATH=\$PATH:\$GOPATH/bin

**Note:** changes made to a profile file may not apply until the next time you log into your computer.

To apply changes immediately, open your Terminal and run these commands (press Enter on your keyboard after each line).

#### export GOPATH=\$HOME/go export PATH=\$PATH:\$GOPATH/bin

Now test if your uAdmin is already installed in your computer by typing this command in your terminal: **uadmin** 

<u>Result</u>

Usage: uadmin COMMAND [-e email] [-d domain] This tools allows you to publish your project online

Commands:

| publish | This publishes your project online                  |
|---------|-----------------------------------------------------|
| prepare | Generates folders and prepares static and templates |
| version | Shows the version of uAdmin                         |

Arguments:

| -e,email  | Your email. This is required for you to be able to maintain your project. |
|-----------|---------------------------------------------------------------------------|
| -d,domain | You can choose your domain name which will customize your URL             |

Get full documentation online: <u>https://uadmin.readthedocs.io/en/latest/</u>

\_\_\_\_\_

Congrats, now you know how to install Golang and uAdmin framework from scratch.